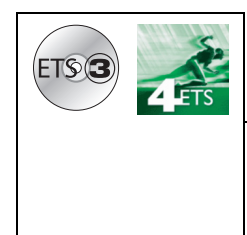

# Programa de aplicación Tebis

### Interfaz de alarma LS / KNX vía bus

Características eléctricas / mecánicas: consulte el manual del producto

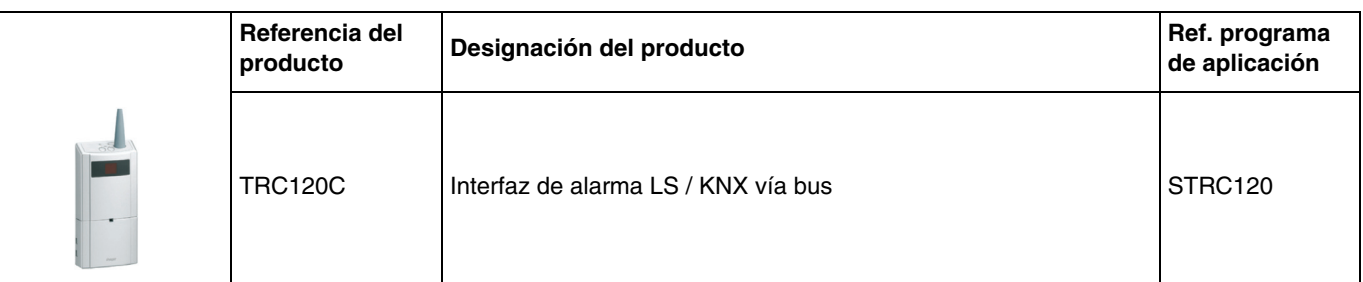

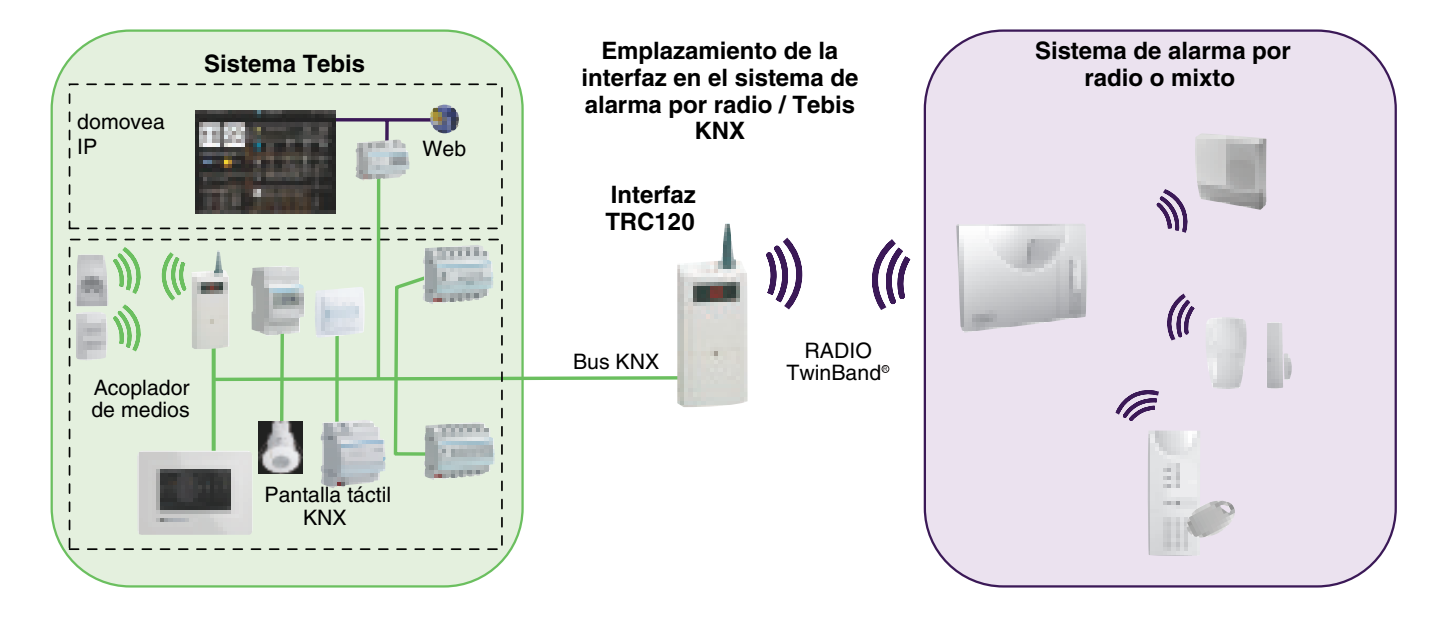

# Índice

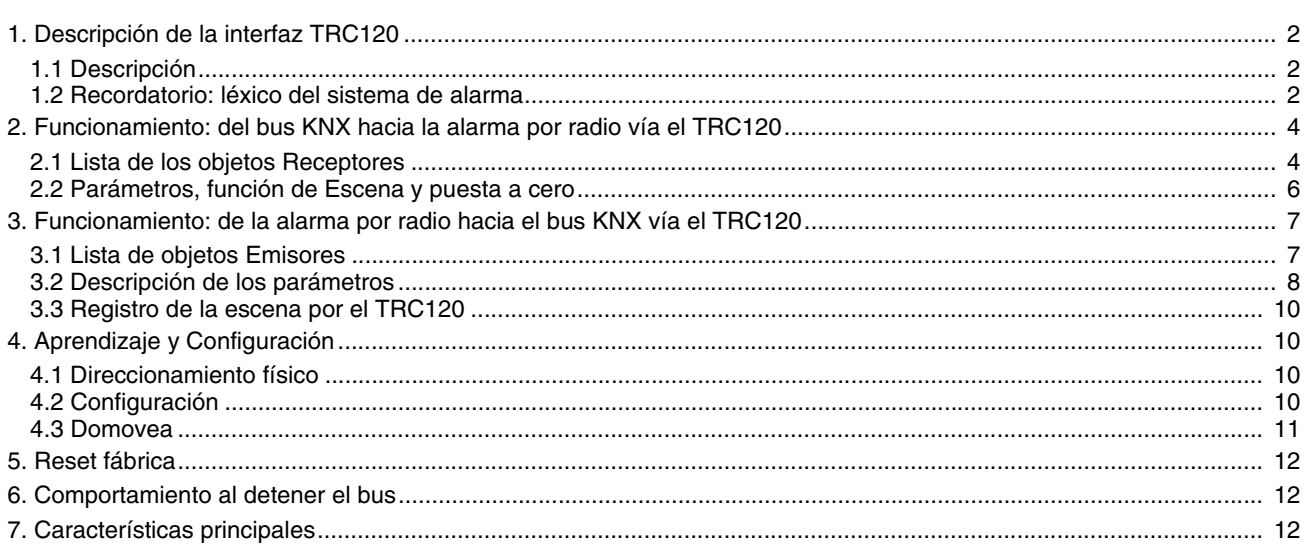

# **1. Descripción de la interfaz TRC120**

La interfaz TRC120 permite la comunicación entre un sistema de alarma de intrusión de la gama LS (central de radio o mixto) y el mundo KNX. Del lado de la alarma, la interfaz comunica con la central de alarma por radio y vía bus del lado KNX.

Actúa como un producto de entradas / salidas que comprende :

- 8 salidas KNX, se trata de órdenes KNX recibidas por la interfaz que luego se transmiten a la central de alarma,
- 16 entradas KNX, se trata de información de estados del sistema de alarma procedente de la central a la que se podrá asociar órdenes KNX.

# **1.1 Descripción**

- LED **tráfico TP KNX** (parte trenzada), 1
- indicador luminoso de señalización **rojo**
- Botón-pulsador de programación **OK**  2 Botón-pulsador de programación 3
- Antena 4
- ව LED **tráfico RF** alarma de radio TwinBand<sup>@</sup> (radio frecuencia), indicador luminoso de
- señalización **verde** Pantalla de 2 x 8 segmentos 6
- ${\mathfrak{D}}$  Trampilla

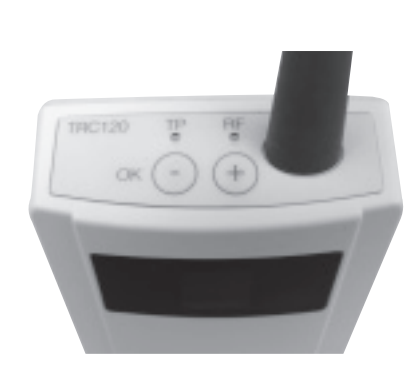

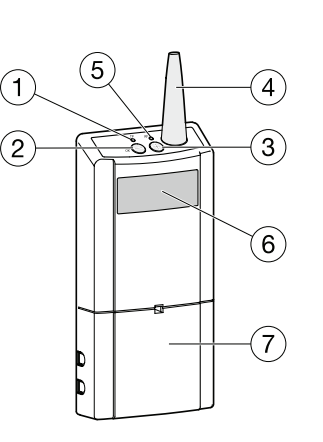

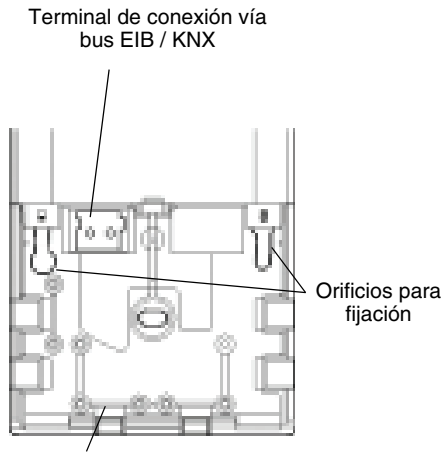

Emplazamiento prensaestopa

#### **¿Cómo distinguir las entradas y las salidas en el TRC120 ?**

Para distinguir en el TRC120, las 16 entradas y las 8 salidas, la pantalla del producto indica respectivamente los números de la manera siguiente :

- de 1 a 16 para las entradas
- de 1° a 8° para las salidas

### **1.2 Recordatorio: léxico del sistema de alarma**

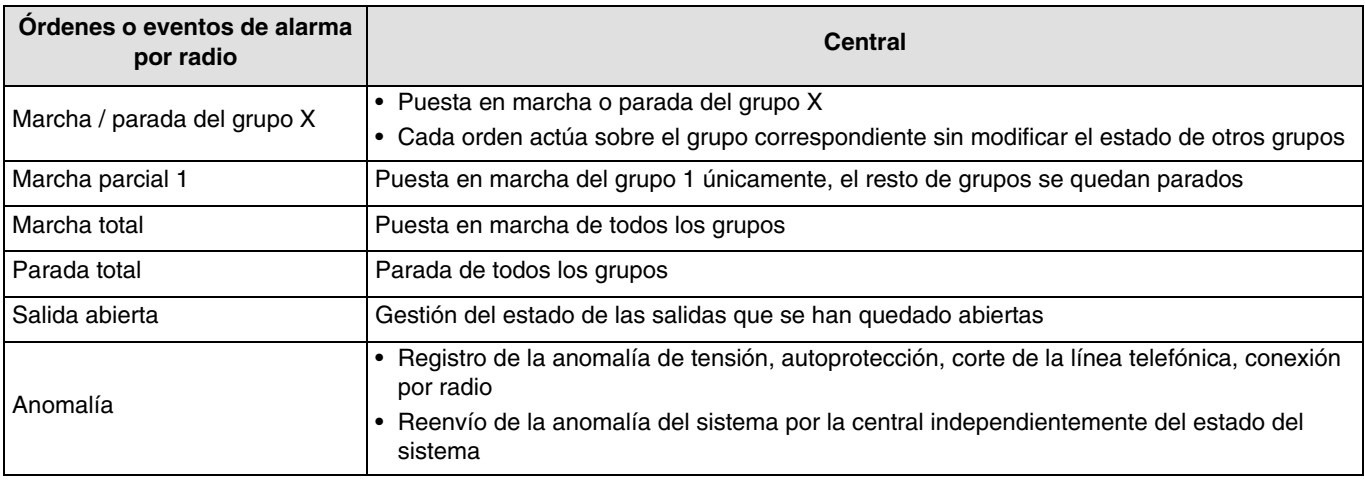

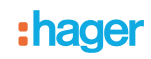

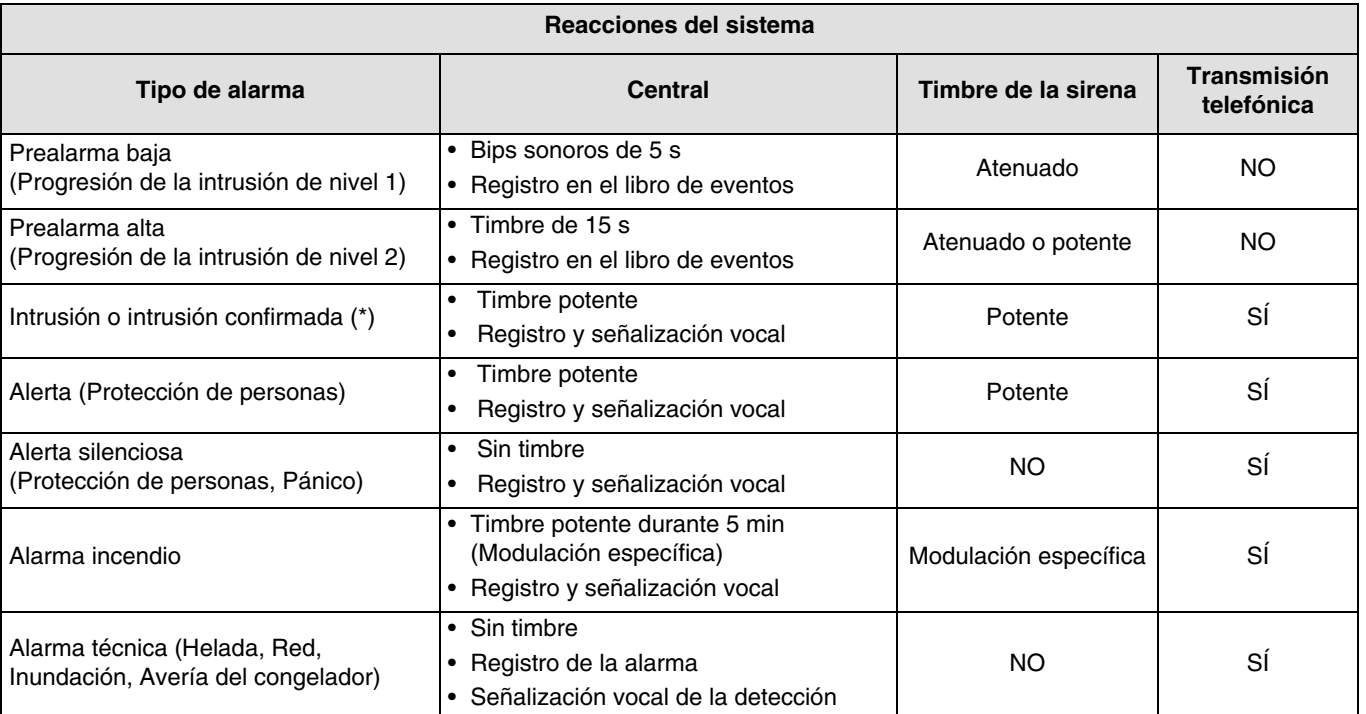

(\*) Intrusión confirmada = (Prealarma + Intrusión) o 2 intrusiones consecutivas

Para la explicación detallada del funcionamiento del sistema de alarma, consulte el manual de la central de alarma.

# **2. Funcionamiento: del bus KNX hacia la alarma por radio vía el TRC120**

En el sentido del bus hacia el sistema de alarma, la interfaz puede recibir las órdenes KNX para emitirlas de nuevo por radio hacia la central de alarma de intrusión.

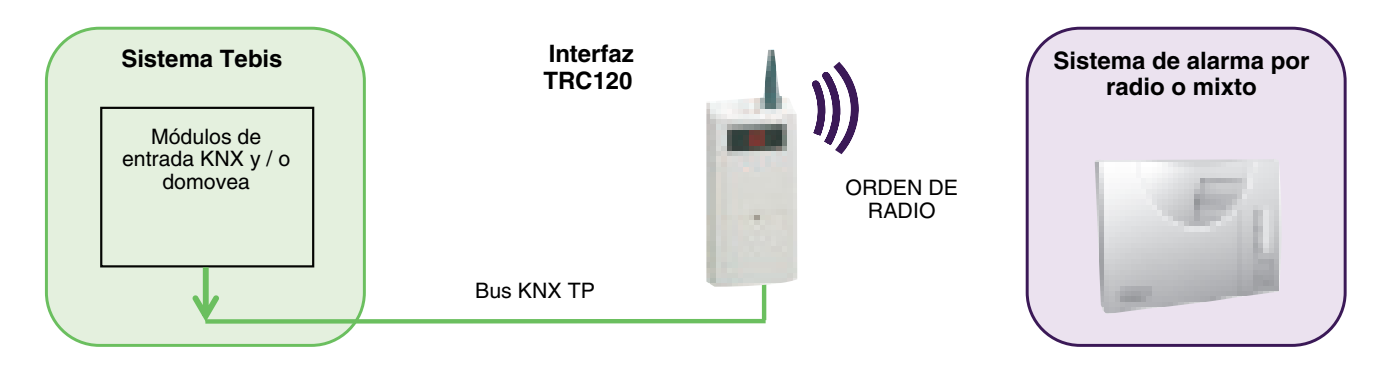

### **2.1 Lista de los objetos Receptores**

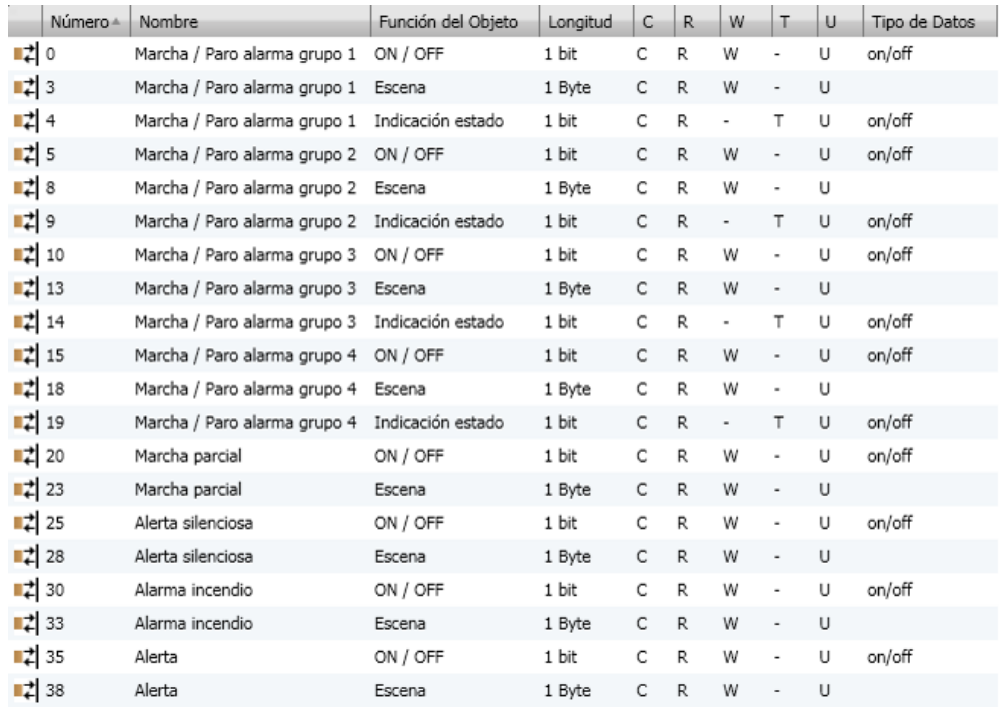

Las órdenes siguientes pueden ser emitidas por un emisor KNX hacia el sistema de alarma vía la interfaz TRC120 :

- Marcha / Parada del grupo 1 a 4
- Marcha parcial
- Alerta silenciosa
- Alarma incendio
- Alerta

# haner

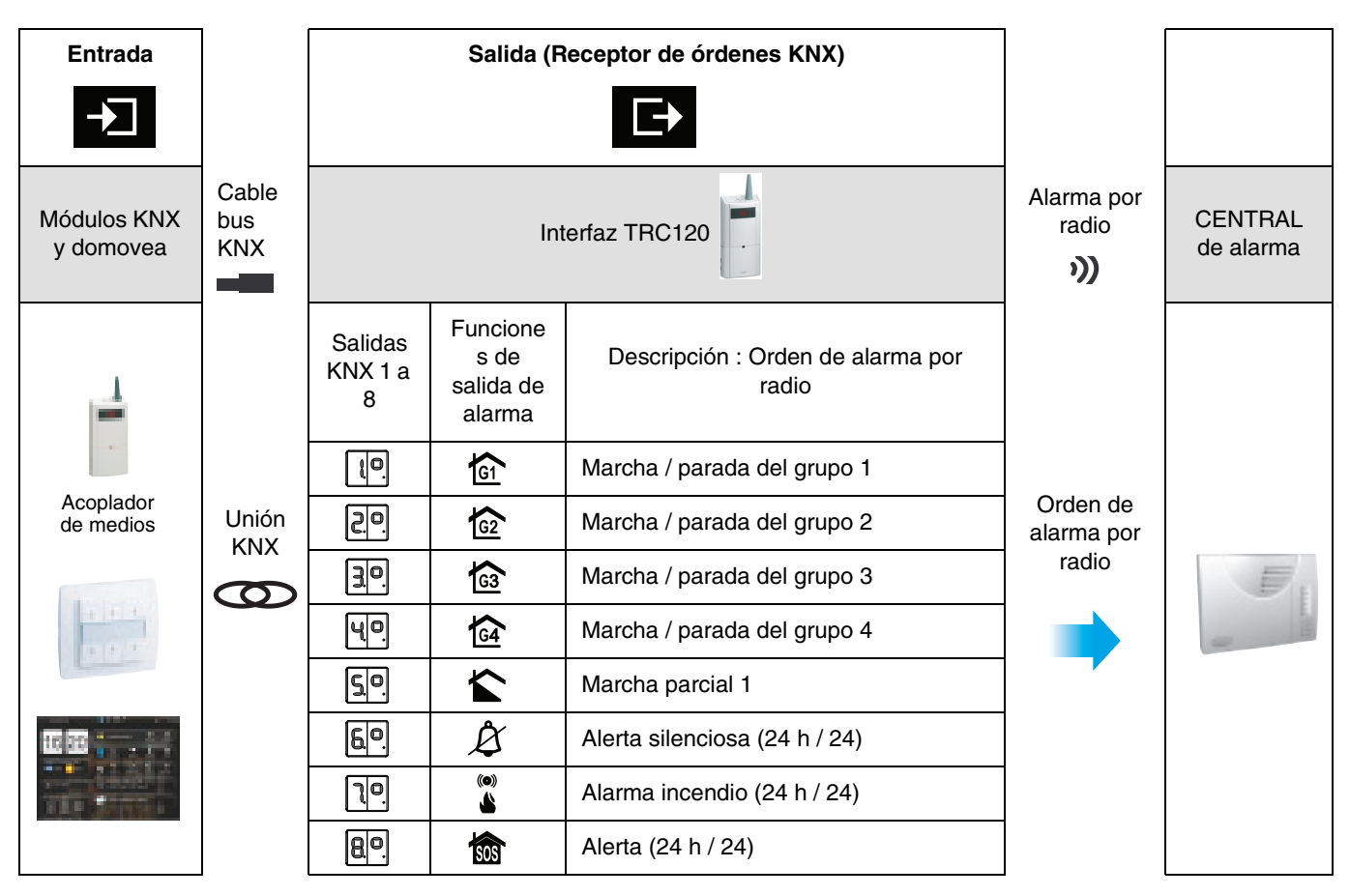

Los objetos siguientes se comportan como receptores de órdenes KNX (Salidas KNX). Un Objeto **Receptor ON / OFF** y / o **Escena** puede asociarse a cada uno de estas 8 órdenes.

Las órdenes de marcha / parada del grupo 1 a 4 disponen además de un objeto emisor de **Indicación de estado**. Éste señala el estado real del grupo en el bus incluso si un emisor del sistema de alarma efectúa la puesta en marcha o parada. Esta señalización se emite inmediatamente, sin esperar a que acabe la temporización de entrada o de salida del sistema de alarma. La emisión temporizada de las puesta en marcha / parada por el TRC120 se encuentra disponible para los objetos **Emisores Estado de marcha parada del grupo 1 a 4** o **Estado de marcha** o **Parada total**.

#### **Marcha y parada total**

Para obtener las órdenes de Marcha total y Parada total (Marcha o Parada de todos los grupos de la central) es necesario conectar el emisor asegurado (función **On** u **Off** u **On / Off**) a los 4 objetos con nombre de Marcha / Parada del grupo 1 a 4. Con domovea, se propone por defecto las órdenes de Marcha total y Parada total que asocian automáticamente los grupos activos de la central (2,3 o 4 grupos). Consulte el manual del TRC120 para el ajuste del número de grupos activos.

#### RECOMENDACIÓN

La parada de la central de alarma desde cualquier aparato debe efectuarse de forma segura con un código de acceso, contraseña o clave.

La instalación y el uso de productos se efectúan bajo la única responsabilidad del instalador y del cliente final.

El fabricante no es responsable en caso de daños relacionados con el uso fraudulento o malintencionado del producto.

## **2.2 Parámetros, función de Escena y puesta a cero**

#### **Parámetros :**

No existen parámetros para los objetos **Receptores** siguientes.

#### **Función Escena :**

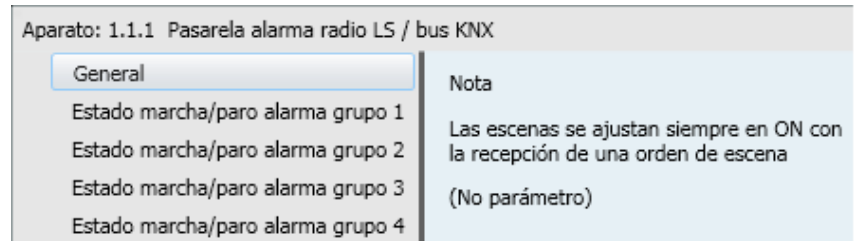

Al recibir órdenes, todos los objetos **Escena** están ajustados en ON. Este parámetro no puede modificarse en ETS. El objetivo de esta limitación es evitar la parada de una señalización de alarma o la parada total del sistema de alarma por una orden del tipo escena.

En el sentido KNX hacia el sistema de alarma, la función de Escena no permitirá la activación de los grupos de alarma o la señalización de una alarma o una alerta.

#### **Reseteo :**

Si las órdenes **Alerta silenciosa, Alarma de incendio y Alerta** se emiten desde un emisor KNX, será necesario prever un mecanismo de puesta a cero del emisor para que las señalizaciones siguientes se tengan en cuenta.

### **3. Funcionamiento: de la alarma por radio hacia el bus KNX vía el TRC120**

En el sentido del sistema de alarma hacia el bus KNX, la interfaz puede recibir hasta 16 estados o eventos de alarma transmitidos por la central de alarma. Se pueden asociar órdenes KNX a estos eventos para provocar una reacción en el domovea o en la instalación KNX: orden de iluminación, de las persianas de láminas o de las persianas enrollables, de la calefacción...

La interfaz tiene una función de receptor de eventos de alarma y se comporta como un producto de entrada (emisor de órdenes) del lado KNX.

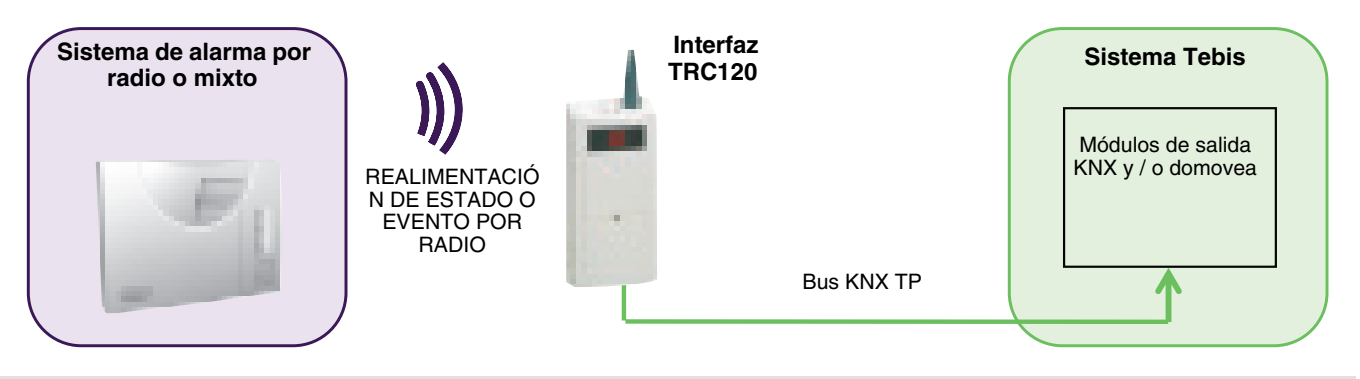

### **3.1 Lista de objetos Emisores**

Los objetos **KNX** corresponden a las 16 informaciones de estado (de "Estado de Marcha / Parada del grupo 1" a "Estado de alarma técnica") y todos los parámetros asociados son idénticos.

Para cada una de estas informaciones, el objeto asociado será seleccionado en la vista de los "Parámetros" entre una de las 6 funciones siguientes : ON / OFF, Persianas lamas, Calefacción, Forzado, Escena o Temporizador.

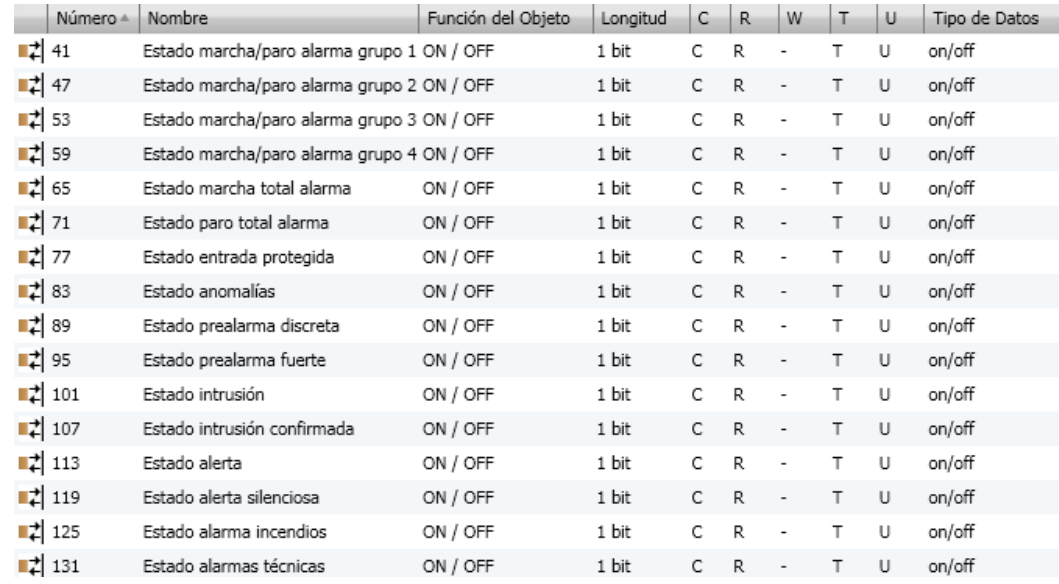

#### **Tratamiento de las diferentes informaciones procedentes de la central**

- **Realimentación de estado Marcha y Parada del sistema**\* :
	- La realimentación de estado de puesta en marcha del sistema de alarma se efectúa al final de la temporización de la salida de la central,
	- La realimentación de estado de la parada del sistema de alarma se efectúa al final de la temporización de entrada de la central,
	- Con domovea, se puede interrogar al sistema para conocer el estado en curso de los grupos 1 a 4.
- **Salida abierta** : En la puesta en **marcha** del sistema, el estado de las salidas es registrado (y borrado a la parada siguiente del sistema de alarma).
- **Anomalía** : En la puesta en **marcha** del sistema, el estado de las salidas es registrado (y borrado a la parada siguiente del sistema de alarma.
- **Prealarma baja / Prealarma alta / Intrusión / Intrusión confirmada / Alerta / Alerta silenciosa / Alarma incendio / Alarma técnica** : En la **parada**, las alarmas se registran (y se borran en la puesta en marcha siguiente del sistema de alarma).

\* Los estados de "marcha y parada" de la central pueden también señalarse de inmediato si no hay ninguna temporización de entrada y / o de salida programada en la central.

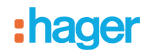

# **3.2 Descripción de los parámetros**

En la pantalla de ajuste, la selección de la función determinará el tipo de objeto disponible (Véase el ejemplo siguiente con el objeto **Estado de Marcha / Parada del grupo 1**).

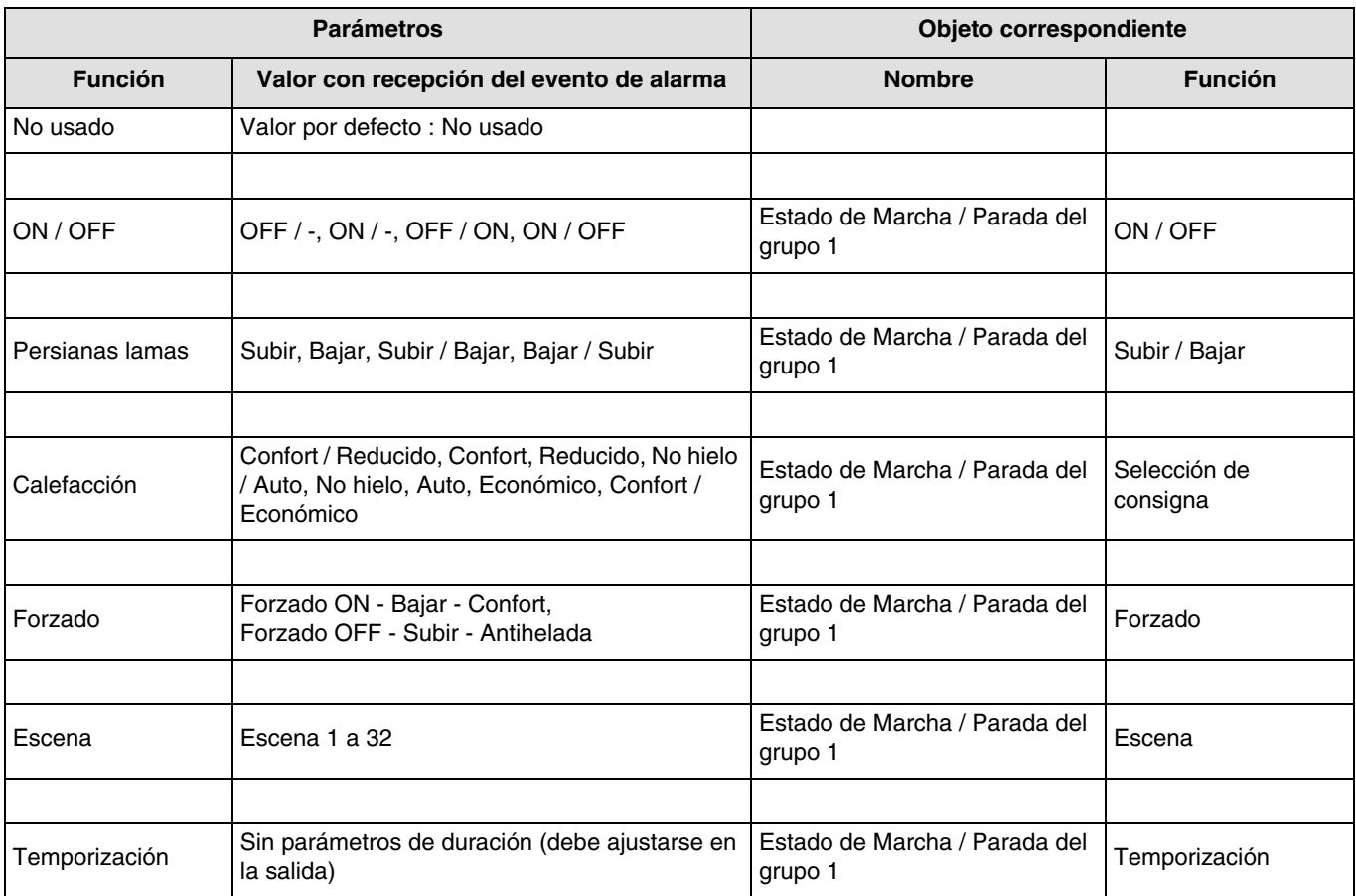

#### **Ajuste de los parámetros**

#### ■ Función ON / OFF

Esta función permite controlar los circuitos de iluminación u otros circuitos de carga.

La orden que enviará el objeto **ON / OFF** debe definirse en los parámetros.

- ON / : Emisión de la orden ON al recibir el evento transmitido por la central de alarma al TRC120 (p. ej.: Puesta en marcha del grupo 1), sin acción al desaparecer el evento,
- OFF / : Emisión de la orden OFF al recibir el evento correspondiente, sin acción al desaparecer el evento,
- OFF / ON : Emisión de la orden OFF al recibir el evento, emisión de ON al desaparecer el evento correspondiente,
- ON / OFF : Emisión de la orden ON al recibir el evento, emisión de OFF al desaparecer el evento correspondiente.

#### ■ Función Persianas lamas

Esta función permite controlar las persianas enrollables y de láminas. La orden que debe enviar el objeto **Subir / Bajar** debe definirse en los parámetros.

- Subir : Emisión de la orden Subir al recibir el evento, sin acción al desaparecer el evento,
- Bajar : Emisión de la orden Bajar al recibir el evento, sin acción al desaparecer el evento,
- Subir / Bajar : Emisión de la orden Subir al recibir el evento, emisión de la orden Bajar al desaparecer el evento correspondiente,
- Bajar / Subir : Emisión de la orden Bajar al recibir el evento, emisión de la orden Subir al desaparecer el evento correspondiente.

#### ■ Función Calefacción

Esta función permite seleccionar el modo de funcionamiento de la calefacción. La consigna que debe enviar el objeto **Selección de consigna** debe definirse en los parámetros.

- Confort / Reducido : Emisión de la consigna Confort al recibir el evento, emisión del modo Reducido al desaparecer el evento correspondiente,
- Confort : Emisión de la consigna Confort al recibir el evento correspondiente, sin acción al desaparecer el evento,

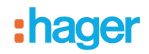

- Reducido : Emisión de la consigna Reducido al recibir el evento correspondiente, sin acción al desaparecer el evento,
- No hielo / Auto : Emisión de la consigna Antihelada al recibir el evento, emisión del modo Auto al desaparecer el evento correspondiente,
- No hielo : Emisión de la consigna Antihelada al recibir el evento correspondiente, sin acción al desaparecer el evento,
- Auto : Emisión de la consigna Auto al recibir el evento correspondiente, sin acción al desaparecer el evento,
- Económico : Emisión de la consigna Económico al recibir el evento correspondiente, sin acción al desaparecer el evento,
- Confort / Económico : Emisión de la consigna Confort al recibir el evento, emisión del modo Económico al desaparecer el evento correspondiente,

#### ■ Función Forzado

Esta función permite el forzado de las salidas. Si el forzado está activo, ningún otro comando se tiene en cuenta. Sólo se tendrán en cuenta los comandos de fin de forzado o de alarmas.

La acción del forzado depende del tipo de aplicación controlada: iluminación, persianas enrollables, calefacción. La orden de forzado que debe enviar el objeto **Forzado** debe definirse en los parámetros.

- Forzado ON Bajar Confort : Emisión del forzado ON Bajar Confort al recibir el evento correspondiente, anulación de este forzado al desaparecer el evento,
- Forzado OFF Subir Antihelada : Emisión del forzado OFF Subir Antihelada al recibir el evento correspondiente, anulación de este forzado al desaparecer el evento.

#### ■ Función temporización

Esta función actúa de forma similar a una función de luces de escalera. Las órdenes se envían a través del objeto **Temporización**. La duración se ajusta en el aparato de salida.

• Temporización : Emisión de la orden de temporización al recibir el evento correspondiente, sin acción al desaparecer el evento.

#### ■ Función Escena : Escena N° 1 a 32

Esta función permite emitir órdenes de grupo emitidas hacia diferentes tipos de salidas para crear ambientes o escenarios (Interruptor de pánico, televisión, etc.). El valor del objeto **Escena** se define con la selección del número de la escena.

Escena N° x : Emisión de la escena N° x al recibir el evento correspondiente, sin acción al desaparecer el evento.

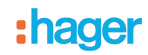

### **3.3 Registro de la escena por el TRC120**

El ajuste de las escenas solo se puede hacer tras la descarga de las conexiones entre el objeto **Emisor de la escena** del TRC120 y las salidas controladas por la escena. El siguiente procedimiento permite enseñar a las salidas correspondientes por la escena, los estados que se deben restablecer en cuanto la escena correspondiente es activada por el TRC120.

- Use las órdenes locales para colocar las salidas implicadas en el estado deseado (encendido, extinción, subir, bajar...),
- Entre en el menú de configuración de las escenas con una pulsación larga sobre la tecla "**+**" del TRC120 hasta visualizar "**Sc**",
- Las pulsaciones cortas sucesivas de las teclas "**+**" y "**-**" permiten buscar y seleccionar el número de entrada que activa la escena correspondiente,
- Una pulsación larga (5 s) de la tecla **OK** permite el registro de la escena. La pasarela confirma el registro cuando "**Sc**" parpadea unos segundos en la pantalla.

# **4. Aprendizaje y Configuración**

### **4.1 Direccionamiento físico**

Proceso de direccionamiento físico del TRC120 :

- Entre en el modo de direccionamiento físico : Pulse breve y simultáneamente las teclas ⊝ y ⊕ → Aparece "Ad" en la pantalla del TRC120. El producto permanece en direccionamiento físico hasta que la dirección física es transmitida por ETS,
- Salida manual del modo de direccionamiento físico : Pulse breve y simultáneamente las teclas  $\ominus$  y  $\oplus$ .

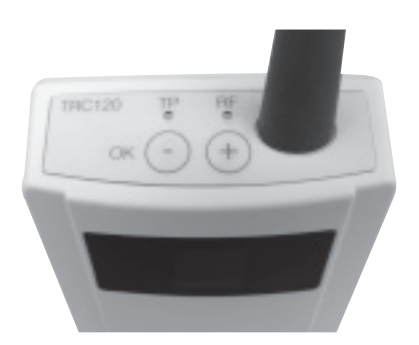

### **4.2 Configuración**

Del lado del KNX, la interfaz TRC120 es un producto alámbrico telealimentado por el bus KNX. El direccionamiento, el ajuste y la creación de conexiones entre los diferentes productos KNX se realiza según el estándar KNX.

Para permitir el diálogo entre la central de alarma y la interfaz TRC120, debe realizarse el aprendizaje del TRC120 desde la central (consulte la guía de instalación del TRC120). La configuración ETS del TRC120 puede realizarse antes o después de este aprendizaje.

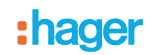

### **4.3 Domovea**

La interfaz TRC120 permite la integración de las funciones de alarma en domovea (domovea versión 2.5 o >). Un proceso de exportación ETS seguido de una importación en domovea permitirá a domovea recuperar todas las direcciones del grupo necesarias para su configuración. Antes de proceder a la exportación, compruebe que todas las direcciones necesarias estén bien conectadas a un objeto **Emisor** o **Receptor** del TRC120.

#### **Exportación de las direcciones del grupo de ETS**

- Proceso de exportación desde ETS 3
	- Abra el proyecto que incluye el TRC120 y seleccione : Menú archivo / Guardar como CSV / XML
	- Seleccione Exportar al servidor OPC exportación

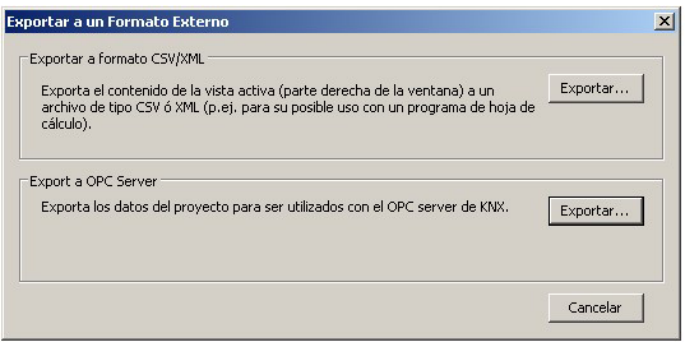

- Dé un nombre al archivo : Nombre del proyecto**.esf** y guardar
- Proceso de exportación desde ETS 4
	- Abra el proyecto que incluye el TRC120 y seleccione Menú : Extras / Exporte OPC
	- Seleccione Exportar al servidor OPC exportación
	- Dé un nombre al archivo : Nombre del proyecto**.esf** y guardar

#### **Recuperación de las direcciones del grupo en el domovea**

- Inicie el configurador domovea y vaya al menú : aparato
- Pulse : Ver los datos KNX / Configurados por ETS / importar
- Seleccione el archivo nombre del proyecto**.esf** que quiere importar y pulse abrir

Las direcciones de grupo con títulos ya pueden asociarse a los aparatos domovea simplemente arrastrándolos y soltándolos.

#### **Configuración de la Marcha y de la Parada total de la central por el domovea**

Domovea ofrece automáticamente la orden de Marcha total y de Parada total. Para ello, domovea utiliza las direcciones de las órdenes individuales de marcha y parada de cada grupo y emite en ráfaga para obtener la marcha y la parada total según el número de grupos activos.

Por tanto, es necesario disponer de una dirección de grupo de marcha / parada para cada uno de los grupos individuales.

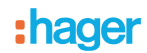

## **5. Reset fábrica**

Esta función permite volver a la configuración inicial del producto (configuración al salir de fábrica). Después de un Reset fábrica el producto puede volver a utilizarse en una nueva instalación.

- Reset fábrica en el producto
- Pulse simultáneamente más de 5 s las teclas  $\ominus$  y  $\oplus$  hasta que aparezca "FA" en la pantalla
- Restaurar la configuración de fábrica con ETS Restaurar la configuración de fábrica corresponde a la función
	- Descargar en ETS 3
	- Descargar aplicación y dirección en ETS 4

Restaurar la configuración de fábrica borra completamente la configuración del producto :

- Borrado de la dirección física y de las conexiones efectuadas
- Borrado de la dirección de la central de alarma

**Después de restaurar la configuración de fábrica del TRC120, la central de alarma debe reconocer de nuevo el TRC120 (proceso de aprendizaje).**

# **6. Comportamiento al detener el bus**

La interfaz TRC120 no funciona durante la detención del bus. Al volver la alimentación del bus, la interfaz solicita el estado del sistema a la central de alarma. Tras recibir esta información, el TRC120 comprueba los estados y vuelve a emitir al bus la información que ha cambiado con respecto a los valores guardados antes de la detención (no existen parámetros que especifiquen el comportamiento después de una detención y al volver la alimentación del bus).

# **7. Características principales**

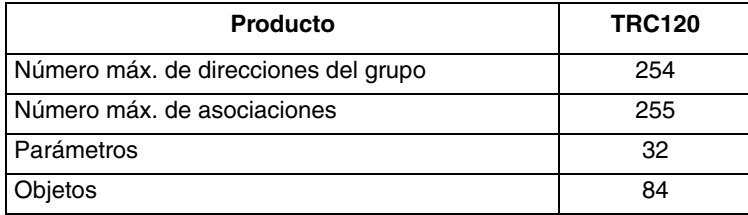

:hager

HAGER Sistemas S.A. Paratge Coll Blanc s/n Apartado 39 E-08430 La Roca del Vallés Tel: 93 842 47 30 Fax:93 842 21 32 **E**